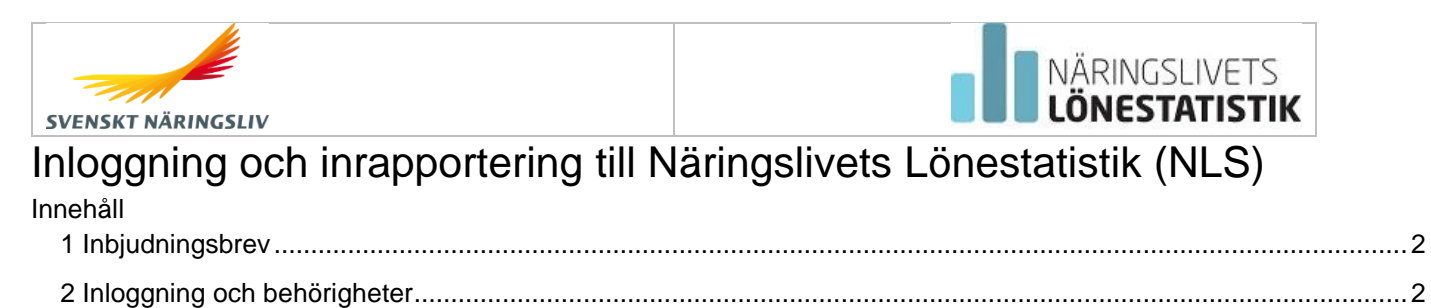

## <span id="page-1-0"></span>1 Inbjudningsbrev

Inbjudningsbrevet skickas till företag som är utvalda att delta i undersökningen (höstinsamling av lönestatistik). Brevet är ställt till "VD eller personalansvarig". Det innehåller instruktioner för inloggning samt den AKTIVERINGSKOD som behövs för att kunna logga in.

Ur brevet:

*OBS! Skydda och spara aktiveringskoden. Koden är en värdehandling. Tillgång till koden innebär möjlighet att administrera nya användare av Näringslivets lönestatistik på företaget, möjlighet att rapportera in och se löneuppgifter samt att få tillgång till marknadslöneinformation.* 

## **Företagets aktiveringskod XXXXXXX**

## <span id="page-1-1"></span>2 Inloggning och behörigheter

På de följande sidorna ser du de vyer du möts av då ska logga in och har loggat in i Näringslivets lönestatistik. Vilka tjänster (knappar) du har tillgång till beror på din behörighet. Om du loggar in med aktiveringskod har du automatiskt samtliga behörigheter. Följande behörigheter finns:

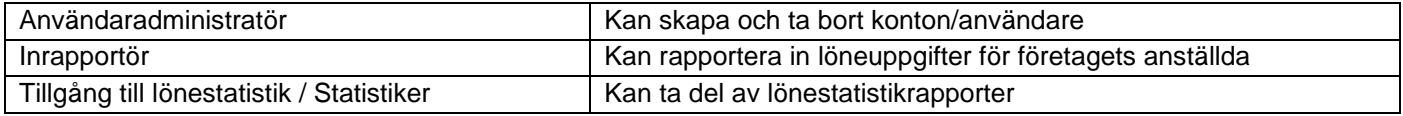

*Om du blivit uppsatt som Inrapporteringsansvarig för ditt företag i Medlemsuppgiftsinsamlingen kan du rapportera in löneuppgifter från företaget. Då behövs ingen aktiveringskod. Du kan också sätta upp behörighet till andra att rapportera in löneuppgifter för företagets räkning.* 

## *Sätt att logga in:*

**Använd BankID:** Klicka på "Logga in med BankID" och följ instruktionerna.

**Använd användarnamn (e-post) och lösenord:** Första gången du loggar in, klicka på "Skapa konto här" och följ instruktionerna.

När du valt inloggningsmetod och följt instruktionerna kommer du till sidan om aktiveringskod. Ange aktiveringskod från inbjudningsbrevet till höstinsamling 2023 som skickats till VD/personalansvarig på företager. Om du inte har kvar brevet med aktiveringskoden, kontakta vår support för vidare instruktioner.

E-post: support.lonestatistik@svensktnaringsliv.se Telefon: 08 – 580 022 22 (vardagar 08.00 - 17.00)

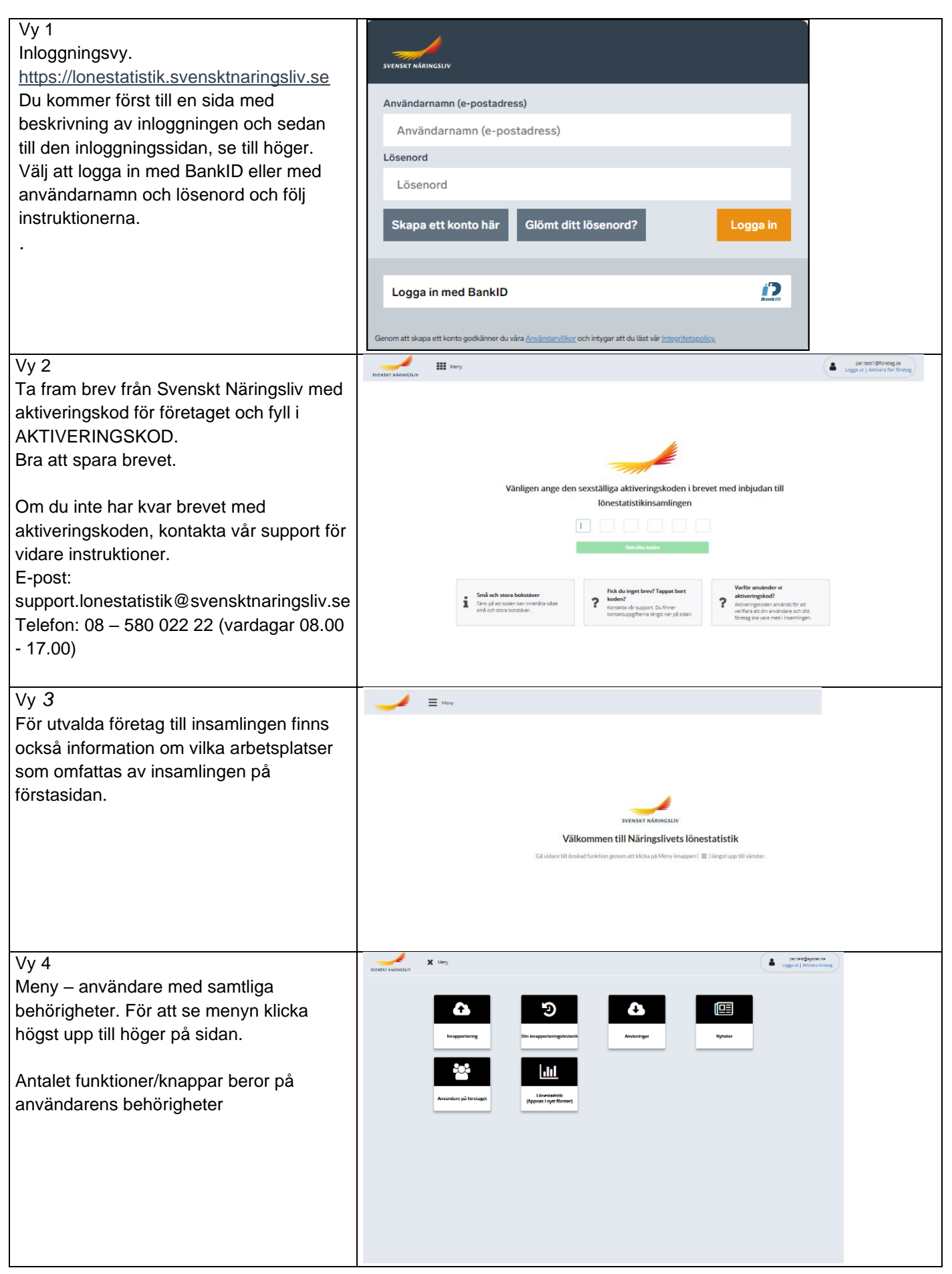

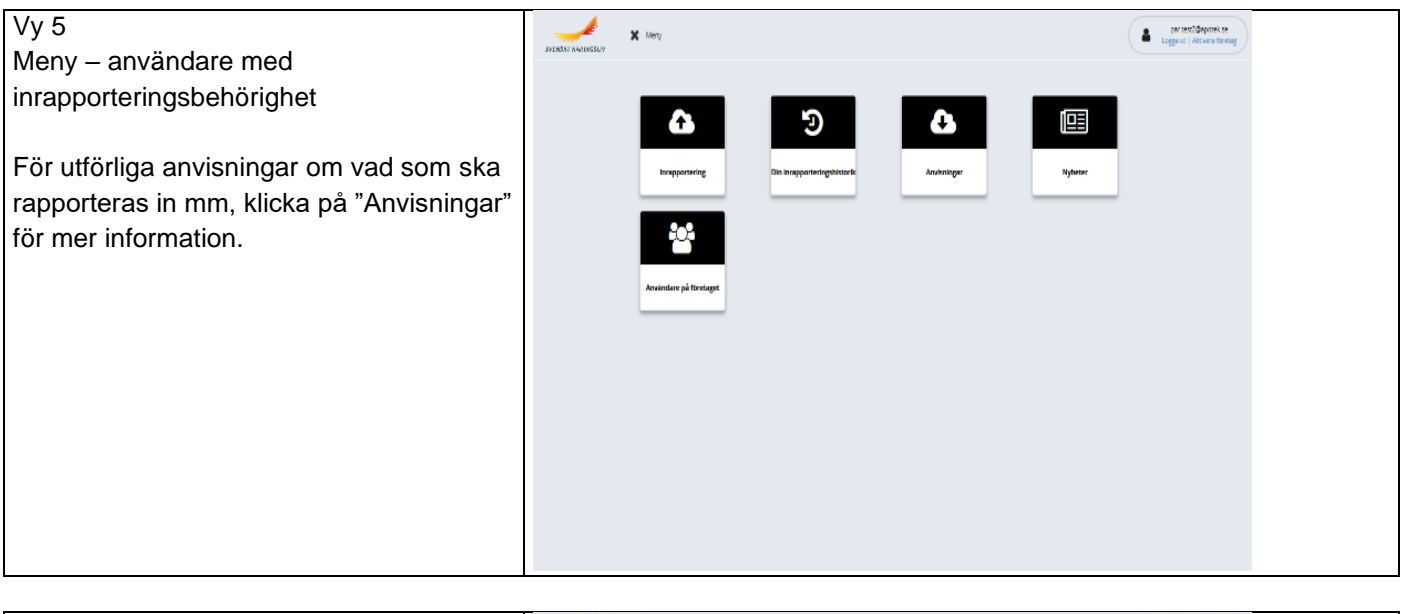

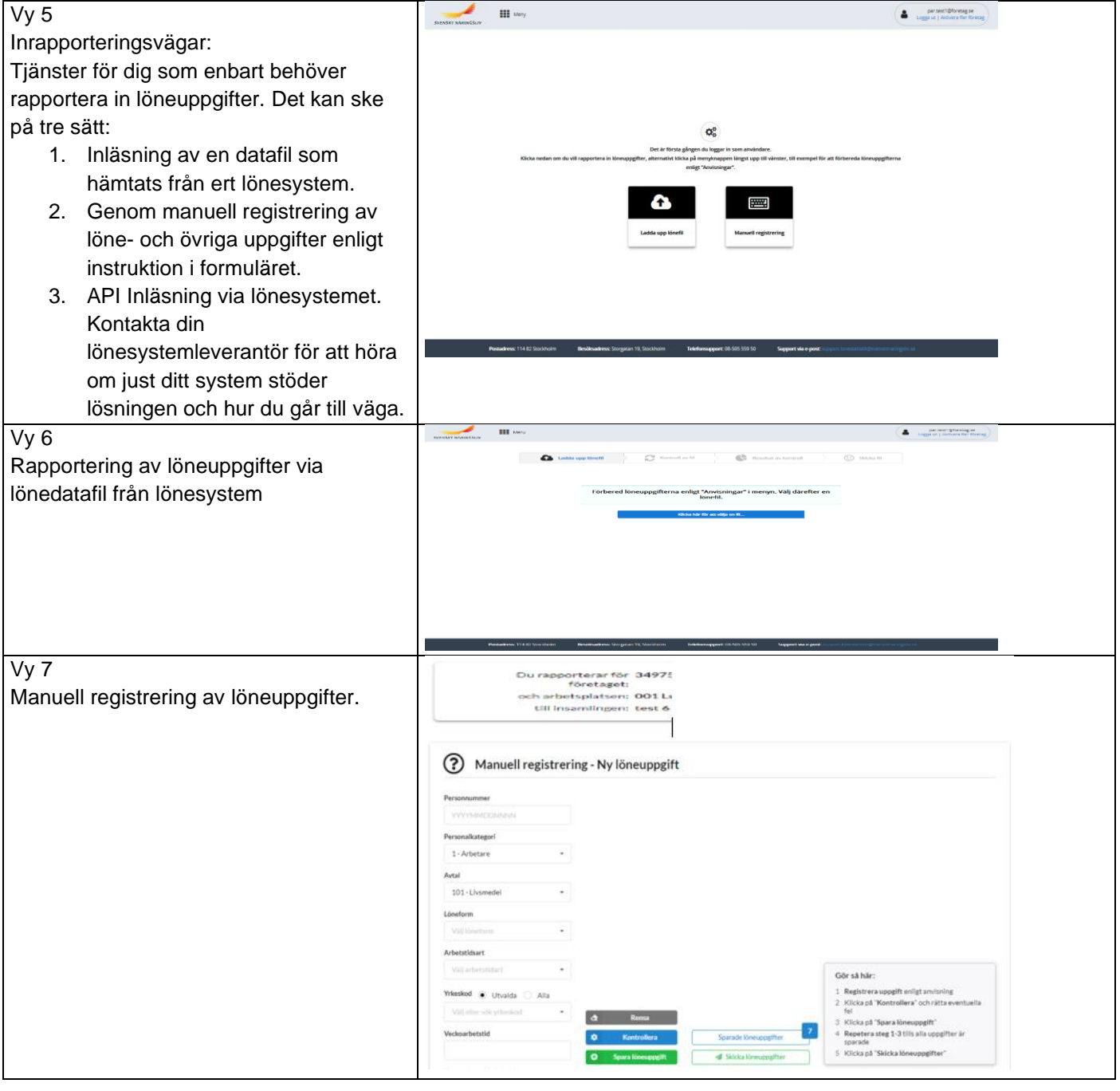

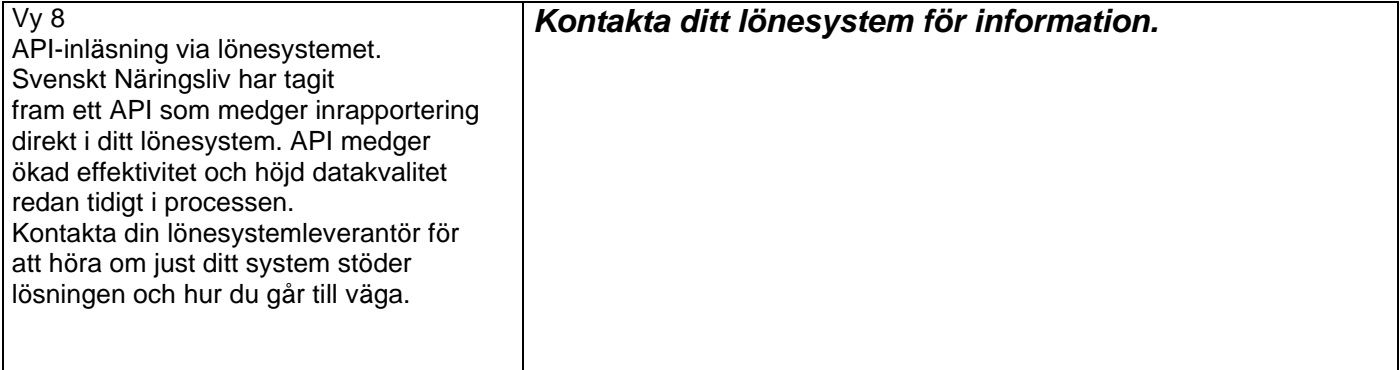